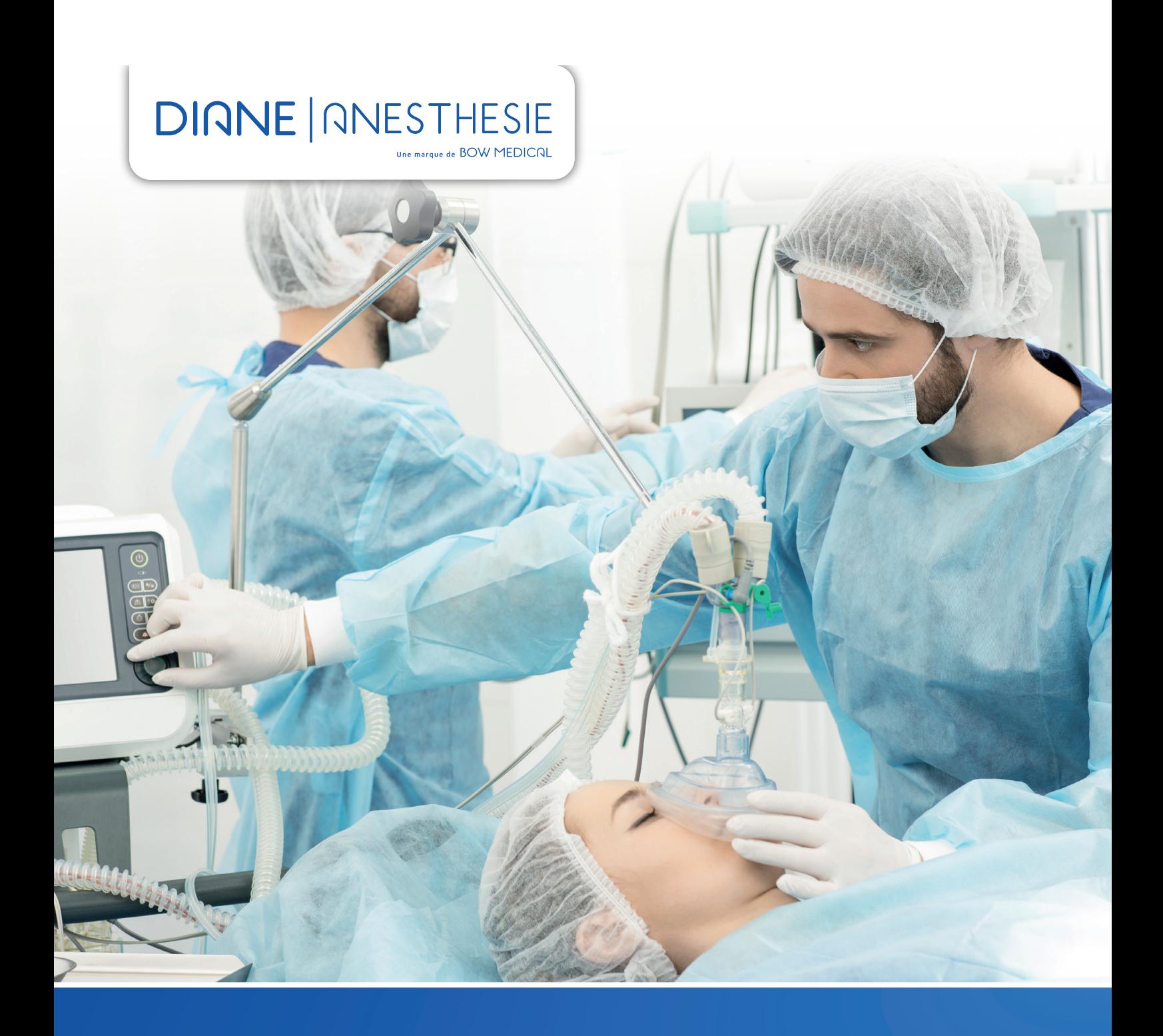

**La solution**  face aux challenges de l'anesthésie.

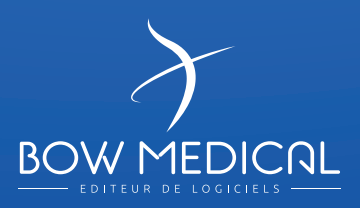

## **DIANE ANESTHÉSIE permet de réaliser les principales fonctions d'une feuille informatisée d'anesthésie.**

Dans un environnement stressant où chaque geste compte, il est toujours très délicat de rester concentré et de prendre les bonnes décisions car durant la phase d'anesthésie l'état du patient est en perpétuelle évolution.

### Il est donc impératif de :

- Monitorer les informations concernant l'état du patient en temps réel.
- Refléter l'exactitude de la prise en charge.
- Générer rapidement la documentation liée à l'intervention afin de garantir la continuité du parcours patient.

Destinée aux médecins et aux Infirmiers des services. La suite logicielle Diane est devenue en 20 ans la référence sur le segment de l'anesthésie. Conçue et déployée dans 2800 salles d'opération, notre solution répond aux défis que doivent affronter quotidiennement le personnel du bloc opératoire.

#### Faciliter et simplifier la tâche des cliniciens.

DIANE ANESTHÉSIE est une solution flexible et entièrement paramétrable, permettant ainsi une adaptation à l'ensemble des processus cliniques des différents services au sein d'un même établissement.

## **DIANE ANESTHESIE** Une marque de BOW MEDICRL

DIANE ANESTHÉSIE permet de réaliser les principales fonctions d'une feuille informatisée d'anesthésie.

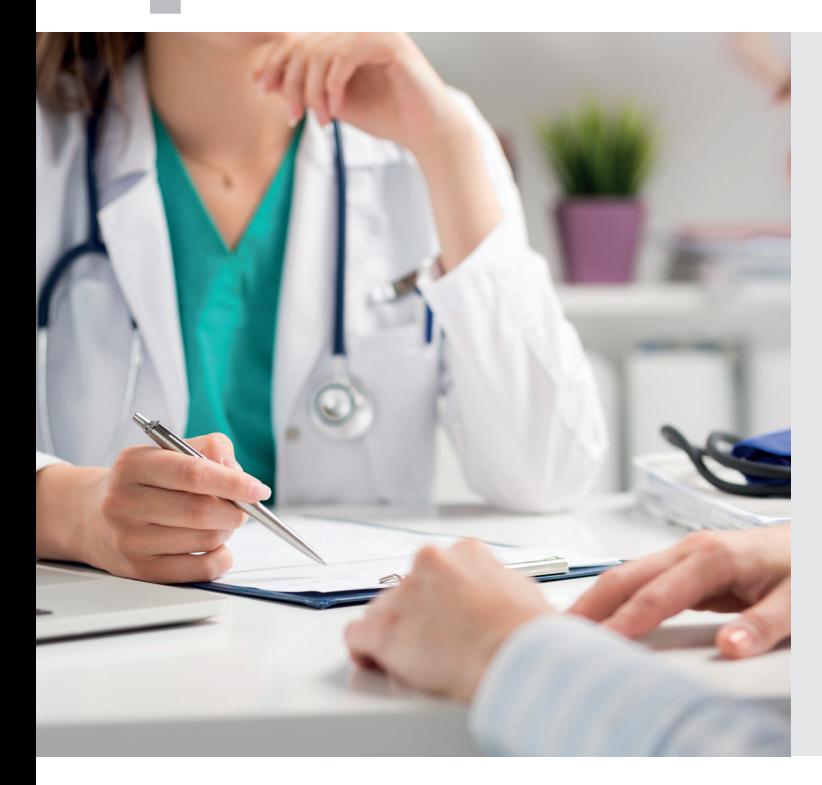

### Une prise en charge en pré, per et post opératoire. DIANE ANESTHÉSIE couvre toutes les phases du parcours patient allant de :

- La gestion des rendez-vous en passant par la visite pré-anesthésique jusqu'au post-opératoire.
- La phase post-opératoire inclut la SSPI ainsi que le suivi en réanimation, et en soins intensifs.

DIANE ANESTHÉSIE s'interface avec l'ensemble des logiciels de prise de rendez-vous en ligne du marché. Afin de mieux répondre aux besoins des médecins anesthésistes, un mode d'admission rapide permet la saisie des données lors de la consultation pré-anesthésique.

Durant la phase per opératoire, Diane va pouvoir s'interfacer avec l'ensemble des dispositifs médicaux d'un établissement. C'est plus de 500 équipements

différents pour lesquels Bow Médical a développé et maintient ces drivers, garantissant aux établissements une grande flexibilité et rapidité d'intégration et de déploiement de la solution.

La collecte des données temps réel va permettre de fournir à l'anesthésiste les informations importantes lui permettant de prendre les décisions qui s'imposent. Un moteur d'aide à la décision est également disponible.

## Suivi continu des soins.

DIANE ANESTHÉSIE s'appuie sur une base de données unique, commune pour les services d'anesthésie et de réanimation. La continuité des données est donc assurée depuis la feuille de surveillance de réanimation vers le dossier d'anesthésie et inversement.

Pour faire face à un dysfonctionnement potentiel du réseau informatique, l'architecture de DIANE ANESTHÉSIE a été conçue pour fonctionner en mode déconnecté de sa base de données, afin de maximiser la sécurité et la fiabilité de la prise en charge. Le dossier patient est accessible et modifiable depuis plusieurs postes de travail simultanément tant que le réseau local est opérationnel.

Grâce à sa bibliothèque de drivers permettant une interconnexion native avec l'ensemble des dispositifs médicaux du marché (ventilateurs, pousse seringue, moniteur), DIANE ANESTHÉSIE collecte les données en temps réel améliorant ainsi l'efficience du traitement de celles-ci. L'équipe soignante devient donc plus efficace et gagne en réactivité. DIANE ANESTHÉSIE intègre également un moteur de requête, pour l'analyse statistique et la génération de rapports.

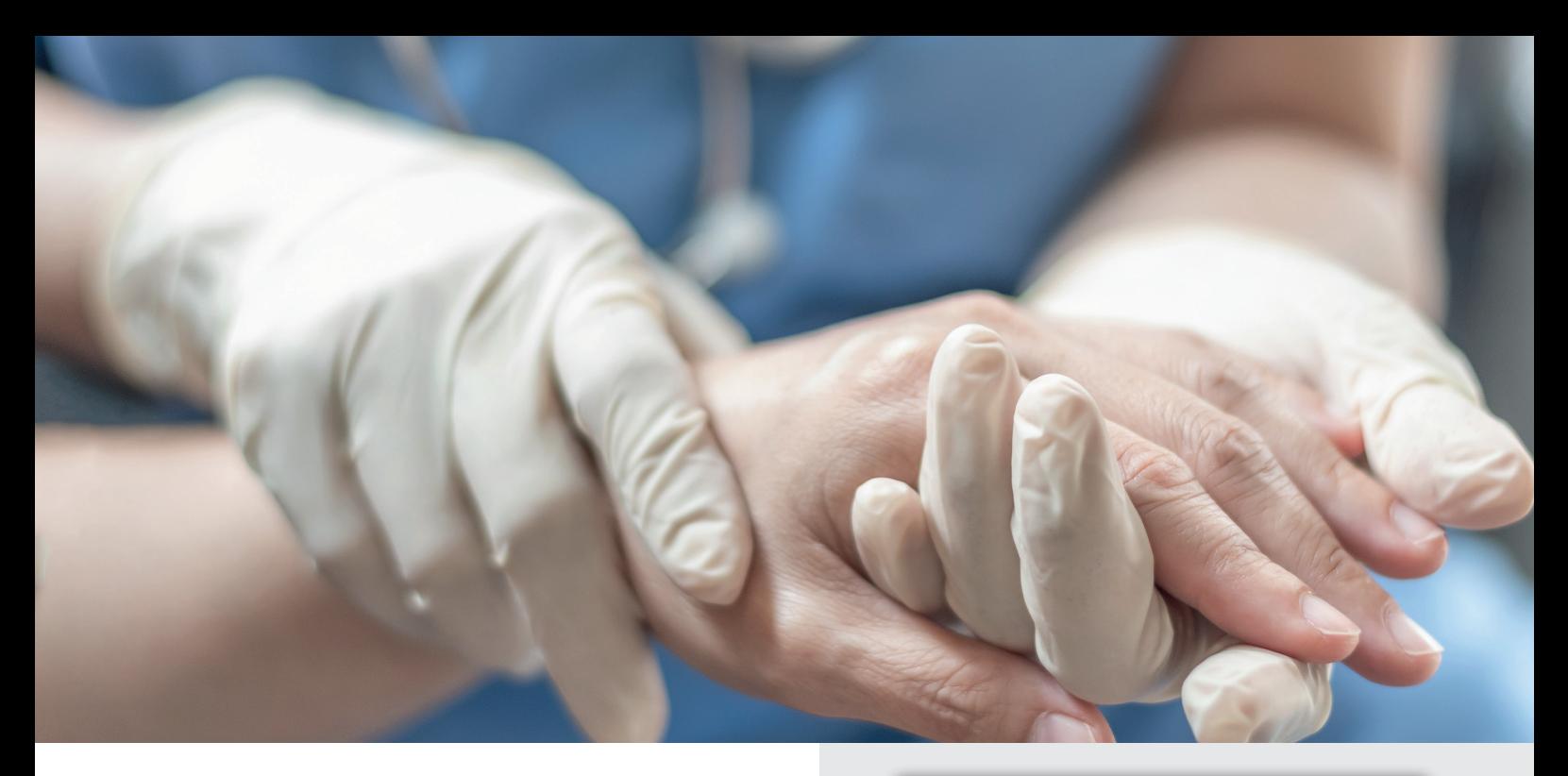

## Une ergonomie et une navigation intuitive.

Pour faciliter la navigation entre les phases de peropératoire et postopératoire des utilisateurs, une seule et même interface a été implémentée.

Les lits disponibles ou occupés sont affichés graphiquement, la navigation d'un lit à l'autre se fait simplement, entrainant une amélioration de la gestion de la salle de réveil. La navigation entre les différentes phases opératoires devient plus intuitive et le personnel soignant plus efficient.

## Simplifier le travail administratif.

DIANE ANESTHÉSIE intègre des outils facilitant la gestion du dossier médical et la prise en charge du patient tel que le moteur d'impression, le module de saisie rapide, la connexion Internet. DIANE ANESTHÉSIE assure la documentation durant toutes les phases du processus clinique depuis la prise de rendez-vous jusqu'à la sortie du bloc opératoire et la salle de réveil.

Le moteur d'impression automatise la génération des comptes-rendus et des ordonnances telles que les relais de médicament et les bilans biologiques.

## Améliorer la prise en charge et le suivi des patients en pré et post opératoire.

#### DIANE ANESTHÉSIE s'interface avec plus de 70 éditeurs différents et avec d'autres solutions commercialisées par Bow Médical.

Dès la consultation d'anesthésie, il est possible de démarrer le suivi pré et post opératoire par un simple appel contextuel de notre solution de suivi « Ambucare ». L'ensemble des données collectées est ainsi transféré en un simple clic. Durant la totalité de la prise en charge du patient, les données sont échangées avec le **S**ystème **I**nformatique **H**ospitalier pour le partage des informations (RDV, prescriptions, antécédents, comptes-rendus, complications, plans de soins, etc...).

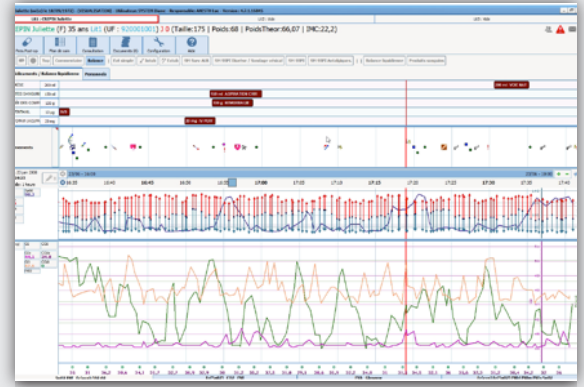

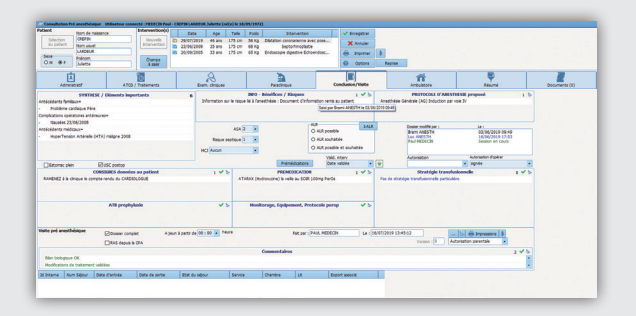

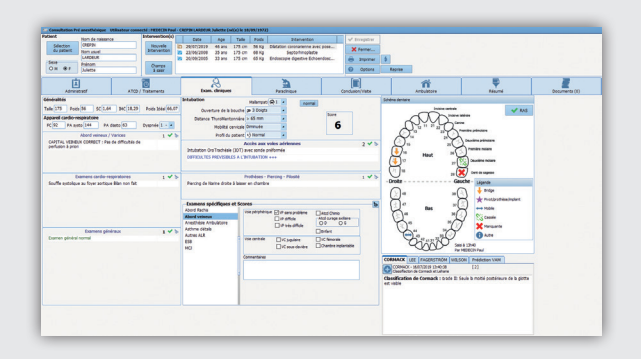

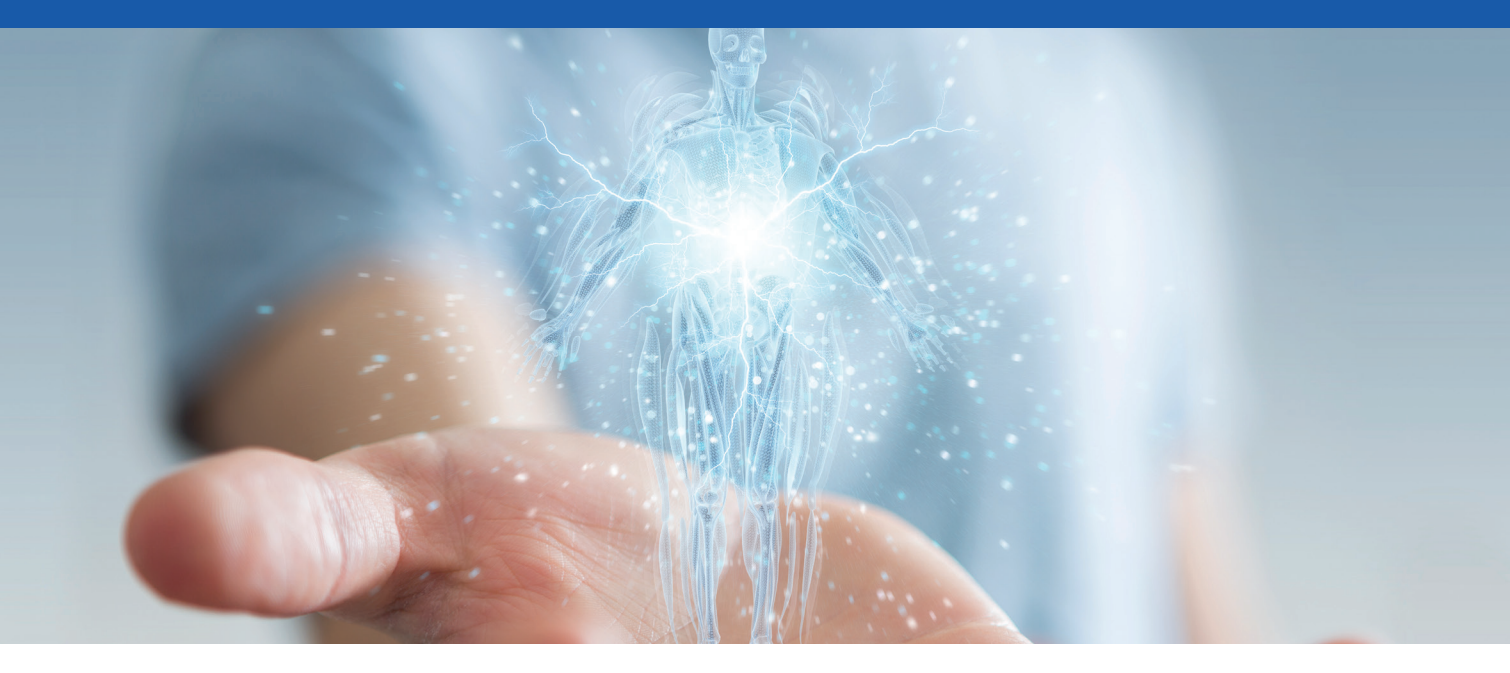

## **Le schéma corporel** est une des fonctionnalités importante de DIANE ANESTHÉSIE

**Le schéma corporel donne une visualisation en trois dimensions du patient. Il permet la représentation graphique des soins pratiqués sur les différentes parties du corps. Appliquer un nouveau soin et y associer un protocole dédié, s'établit en quelques clics. La mise à jour du plan de soin devient automatique et l'ensemble des informations portées dans ce module sont systématiquement reporté dans celui-ci.**

#### Une manipulation à 360° du schéma corporel

Les fenêtres de droite symbolisent une représentation simplifiée du patient de face ou de dos. Un simple clic sur une zone génère automatiquement un zoom sur la partie du corps concerné mettant en évidence les soins en cours dans cette zone.

## Le schéma corporel 3D **A B**

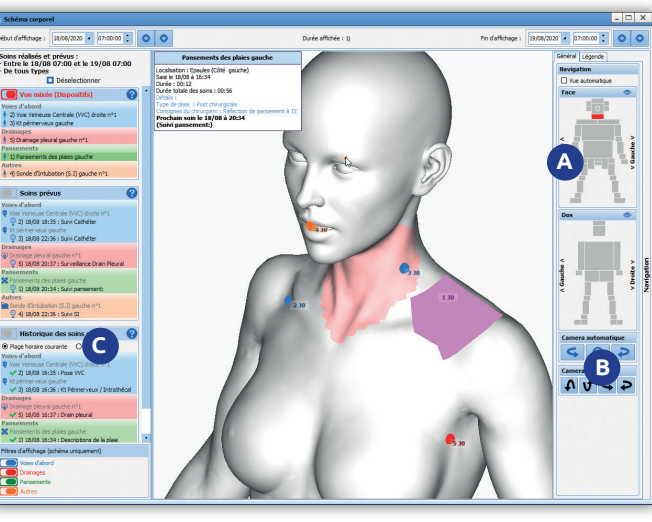

En plus de la fonction ZOOM, et afin de faciliter la manipulation 3D du schéma corporel, des boutons spécifiques « type, caméra roll » ont été ajoutés permettant la rotation 3D du patient.

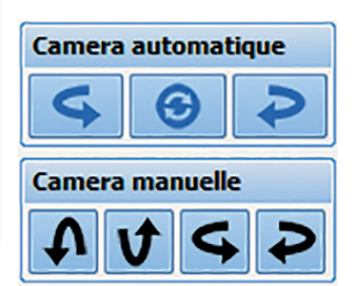

## **C**

#### La partie gauche de l'écran permet la sélection et l'affichage des soins suivant les critères ci-dessous :

- **Les prochains soins prévus,**
- **Les soins en retard,**
- **L'historique des soins réalisés,**
- **L'historique des soins prévus.**

#### 4 types de soins sont disponibles à savoir :

- **les voies d'abord en bleu,**
- **les soins de type drainage en rouge,**
- **les soins de pansement en vert,**
- **autre type de soins en orange.**

Pour ajouter un nouveau soin sur le schéma corporel, il suffit de sélectionner la zone d'un simple clic de souris, le type de soin avec possibilité de dessiner la zone d'application du soin. Une fois validé la fenêtre de saisie de soin va permettre de définir le protocole associé à ce soin

#### *Exemple pour l'application d'un pansement :*

*La date de réalisation (planification) du soin, le score associé si disponible, le type de pansement et le protocole de surveillance associée. Une fois le protocole défini et validé le plan de soins est automatiquement mis à jour, il est donc possible de visualiser les soins réalisés ainsi que la planification des prochains soins*

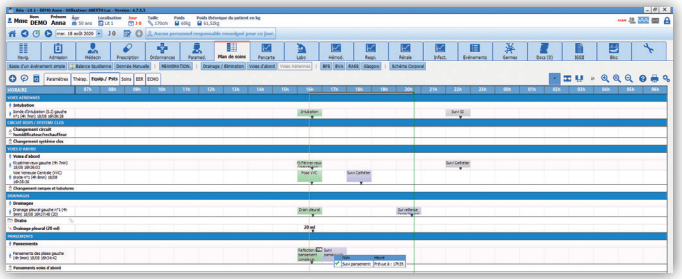

## L'outil de configuration «éléments de soins» de DIANE

### Ce module permet le paramétrage des soins en fonction des quatre types de soins pré établi.

On retrouve les quatre types de soins disponibles dans le schéma corporel (voies d'abord, pansement, drainage et autres).

La fenêtre d'édition de l'élément de soins va s'ouvrir et permettre de définir la zone où un soin sera applicable, ces zones sont sélectionnables en cochant la partie concernée, il est possible de définir et de tenir compte également du genre (femme/homme) en lien avec le soin, a appliqué.

Dans la fenêtre de gauche on pourra associer un score, associé un formulaire s'il existe, ou le créer…

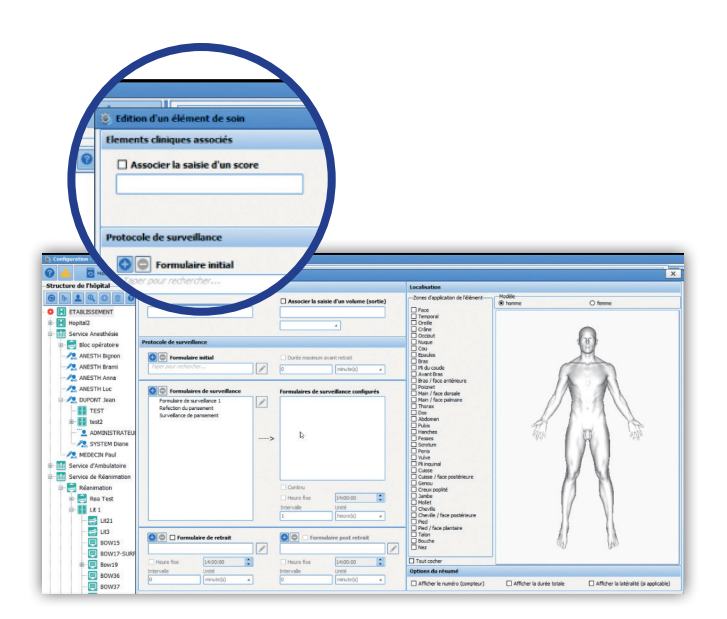

## Le module de cotation des codes CCAM/CIM10

#### Le module de cotation CCAM/CIM10 est pourvu d'une interface graphique pour une meilleure lisibilité et exploitation des codes.

Il est possible de visualiser simplement si le dossier du patient comporte des codes CIM10 et CCAM.

**Via calendrier :** 

- **En rouge les jours non scannés ou sans code,**
- **En orange les j ours scannés et présence,**
- **des codes non exportés,**
- **En vert tous les codes du jour, qui ont été exportés.**

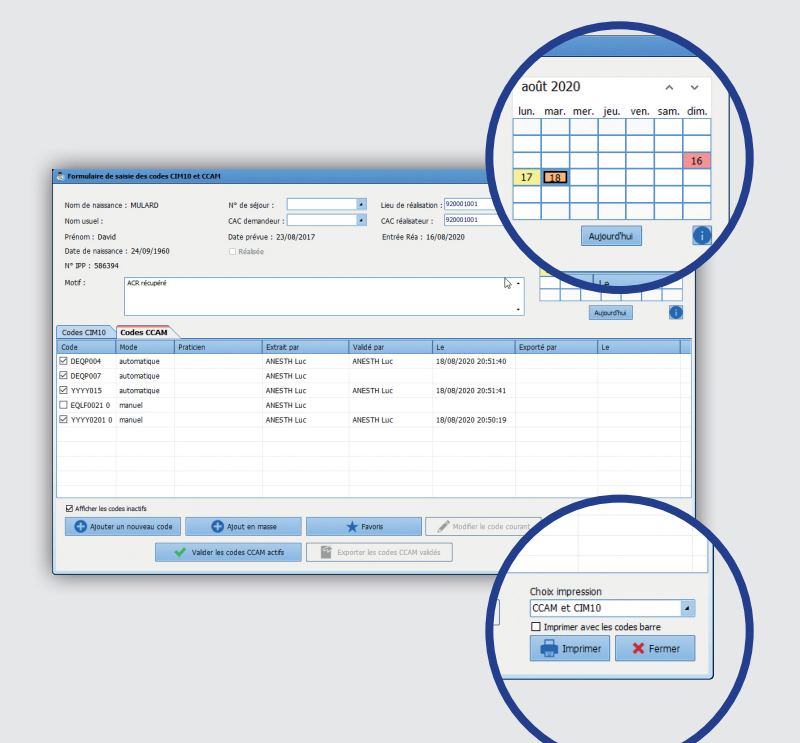

Après sélection des codes CCAM/CIM10, la validation se fait par un simple clic via le bouton (Valider les codes CCAM/CIM10).

Il est possible d'associer le praticien lié à l'acte côté. Une nouvelle fonctionnalité permet la traçabilité de l'exportation des cotations (Qui ?/Quand?).

Une clef de paramétrage a été ajoutée, afin de définir quel type de code devra s'afficher lors de l'ouverture du module.

## Le module de gestion de rendez-vous

Afin de faciliter la prise de rendez-vous et simplifier la sélection des plages horaires, nous avons ajouté une interface graphique permettant le pré-remplissage de la zone.

La sélection de la plage se fait graphiquement avec la souris, la sélection en durée pourra être affinée manuellement. Cette fonctionnalité concerne également l'indisponibilité .

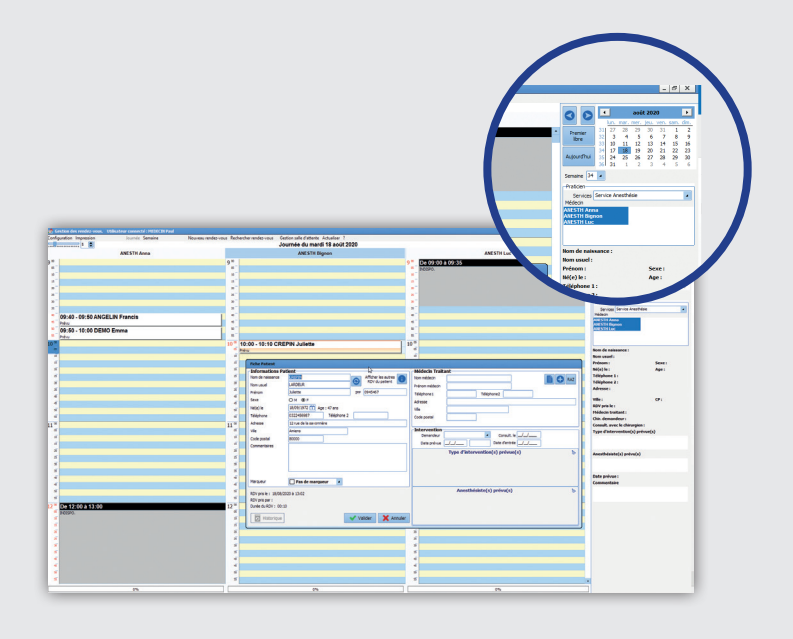

## **Le Schéma dentaire inclut désormais la dentition enfant.**

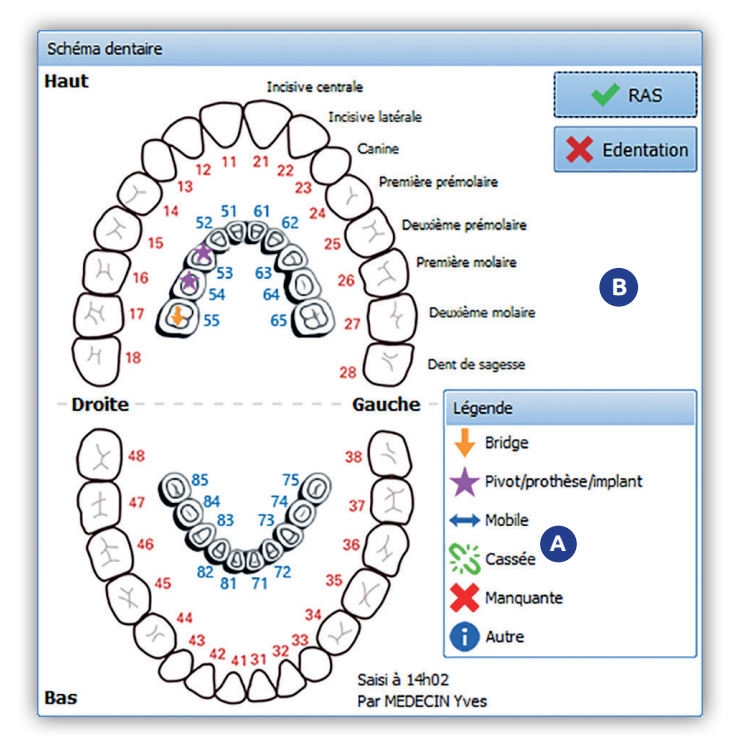

## **A**

Un simple glisser-déposer, permet d'affecter une légende différente à chaque dent.

Le survol d'une dent à la souris permet de visualiser les informations complémentaires à la légende sur pivot, bridge, etc.

## **B**

Le bouton «édentation» fonctionne uniquement pour le schéma dentaire adulte.

L'impression du schéma dentaire reprendra l'ensemble des informations détaillées pour chaque dent dans le compte rendu généré.

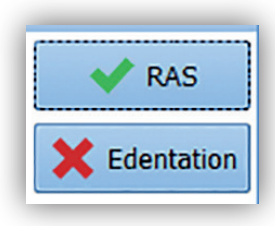

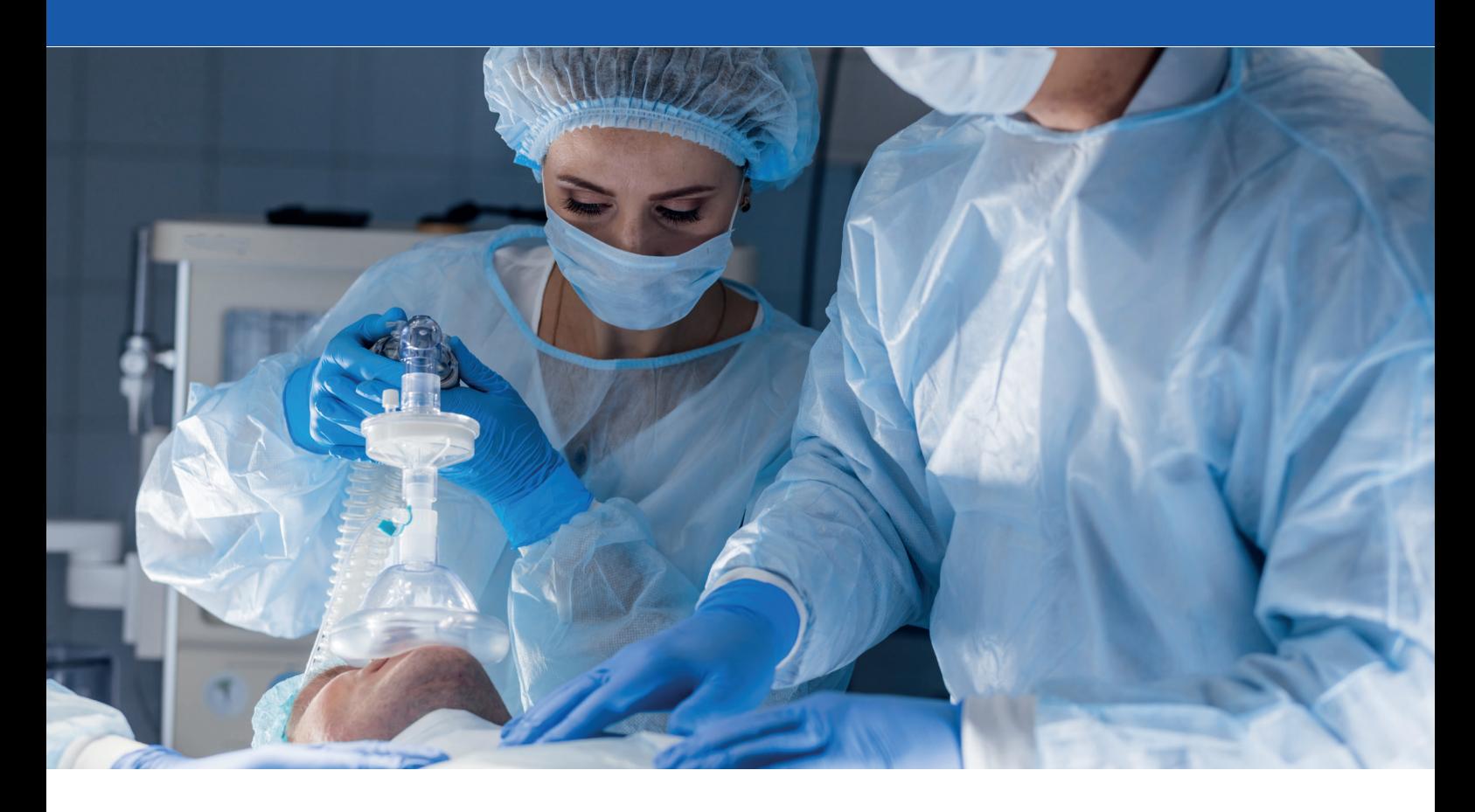

## Contrôle de cohérence dans les champs de saisie simple

Afin de simplifier et d'éviter les erreurs de saisies dans les champs, il est possible de définir des seuils de valeur compris entre une valeur minimale et une valeur maximale. Si le champ saisi est dehors de la plage prédéfinie, la valeur sera rejetée et ne sera pas conservée.

Cette fonctionnalité a été étendue pour les champs de type décimal nécessitant une précision avec un nombre de chiffres paramétrables après et avant la virgule. Cela s'applique également au contrôle de cohérence de seuil.

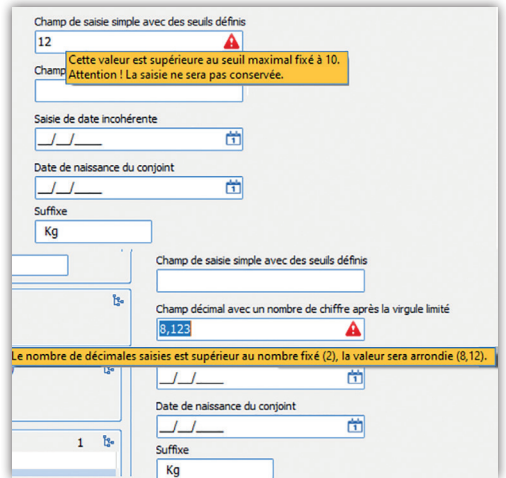

## Le statut de la consultation pré-anesthésique

Le statut de la consultation pré-anesthésique peut avoir plusieurs états :

- **Date validée,**
- **Date différée,**
- **Intervention annulée,**
- **À staffer,**
- **Dossier staffé et validé,**
- **Patient récusé.**

La catégorie (à staffer) facilite l'extraction des dossiers via le module de saisie rapide. Les deux autres catégories génèrent des messages d'avertissement à l'ouverture des dossiers en per-opératoire.

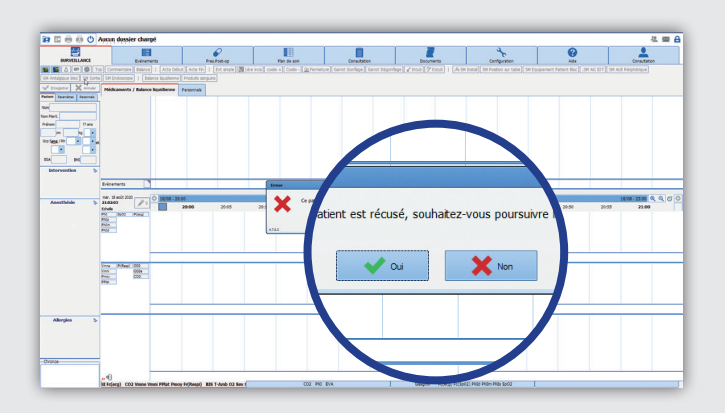

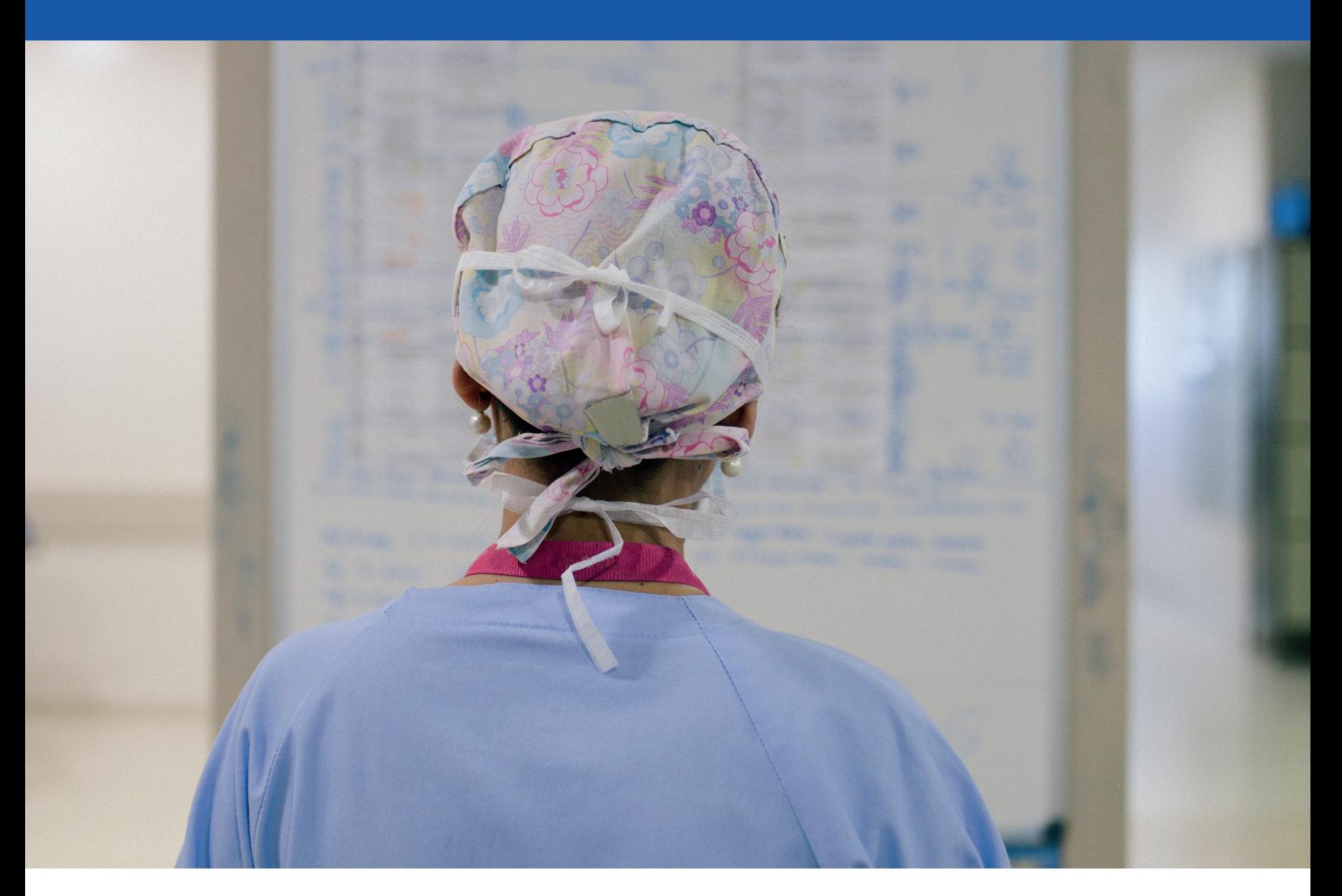

## **Le Portail patient Les fonctionnalités du portail patient sont distribuées dans trois zones distinctes**

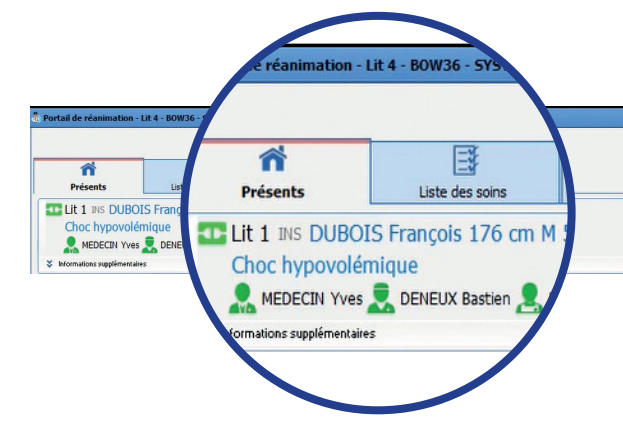

Sur la gauche on retrouve l'ensemble des informations du patient, le motif de son hospitalisation ainsi que l'équipe soignante en charge de celui-ci

# $\bullet$ **HA. @** E

 $\theta$  X

 $277747788$ 

#### Sur la droite, trois icônes sont disponibles

• L'icône kinésithérapie indiquant si celle-ci est en cours.

• L'icône Covid-19 indiquant si le patient souffre d'une infection de type Covid-19.

• L'icône transmission indiquant si une transmission médicale est en cours (matérialisée par un changement de couleur verte).

Un survol à la souris de cette icône permet la visualisation de la date ainsi que le nom de la personne à l'origine de cette action.

Un double-clic sur « bouton information supplémentaire » permet de déplier une fenêtre donnant la visibilité sur trois nouvelles zones d'informations

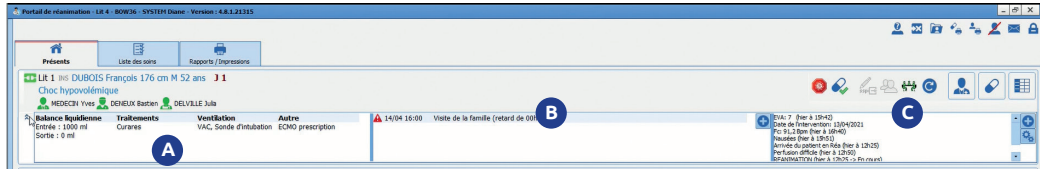

#### Sur la gauche, on retrouve les informations utiles suivantes :

**• La balance liquidienne en fonction des dernières 24 heures de la journée de réanimation en cours ou précédente,**

- **Les traitements en cours,**
- **La ventilation,**
- **Les saisies avancées.**

### **A B C**

Dans la partie centrale, se trouve une zone de saisie libre de données avec la possibilité de générer des alertes.

### La partie droite permet la visualisation de données spécifiques paramétrables à surveiller tel que :

- **Les soins,**
- **Les paramètres à surveiller,**
- **Des événements,**
- **Des chronomètres.**

## Le plan de cueillette

#### L'impression du plan de cueillette est disponible depuis deux endroits distincts dans DIANE :

Soit depuis l'onglet prescription au clic sur le bouton d'impression.

Soit au niveau de l'onglet rapport d'impression.

L'utilisateur a la possibilité de choisir sa plage horaire suivant les tranches horaires suivantes 3-6-9-12-24 heures.

Les critères d'impression peuvent se faire pour un patient spécifique, un service, une réanimation, ou pour l'ensemble des patients pris en charge par le soignant.

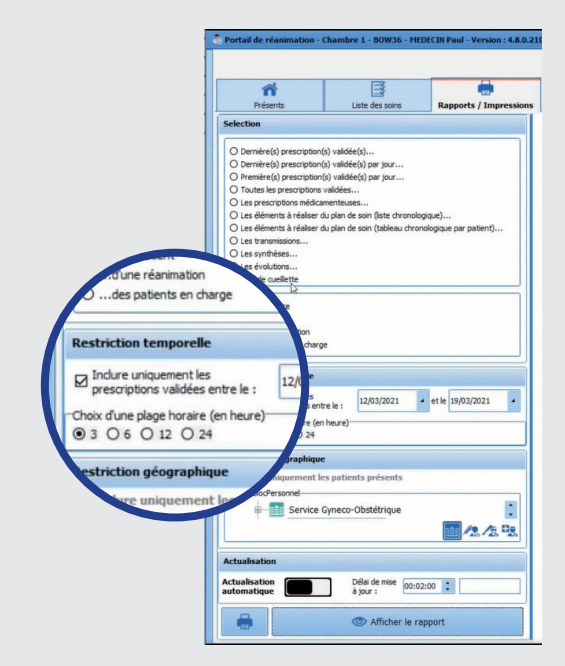

## Le culot globulaire

Cette fonctionnalité permet d'associer un volume de posologie à un culot prescrit. Cette option est activable pour chaque médicament dans la fenêtre de configuration des posologies.

L'utilisateur pourra renseigner le volume de la posologie associée au culot lors de la réalisation de la prescription si la case (demander le volume associé à ce culot est coché).

Les informations saisies pour chaque culot sont visibles depuis le plan de soins.

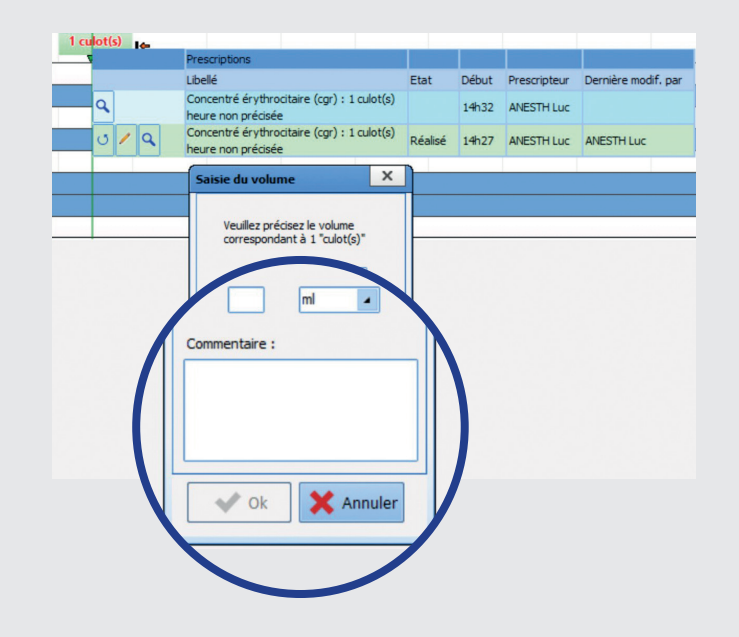

## La titration

Cette fonctionnalité permet de prescrire des protocoles de titration accessible depuis l'onglet prescription

La fenêtre de protocole de titration se compose de 3 sections à savoir :

#### **• Zone : Les conditions d'administrations 1**

La titration peut être déclenchée depuis un score et/ ou une donnée manuelle par sélection.

#### • Zone **2** : La préparation

L'usage de cette section est similaire à une prescription classique. Il faut tout d'abord renseigner le produit principal et les éléments de dilution ainsi que le contenant volumique.

#### **• Zone 3: La posologie**

Cette dernière section spécifie l'unité de posologie, la voie d'administration, la dose de charge, la dose de titration et la posologie max ainsi que l'intervalle entre deux évaluations.

On retrouve dans le résumé de la prescription l'ensemble des informations précitées après saisie.

#### La réalisation de la dose de charge visible dans le plan de soins entraine automatiquement l'affichage de la titration suivante.

Si les critères de titration (exemple, score ÉVA) ne sont pas remplis, un message d'avertissement s'affiche.

Dans le cas contraire, un message de confirmation s'affichera à l'écran permettant d'approuver ou de décliner la réalisation de cette administration.

À ce stade, il sera possible d'approuver ou de décliner la réalisation de cette titration.

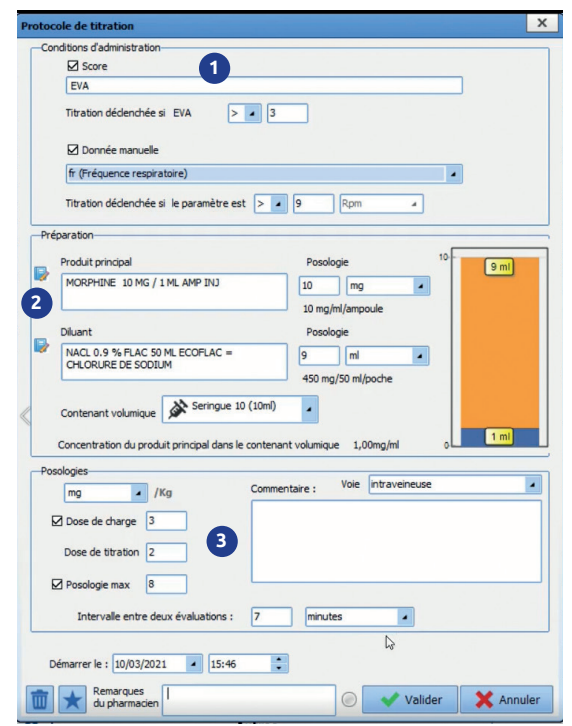

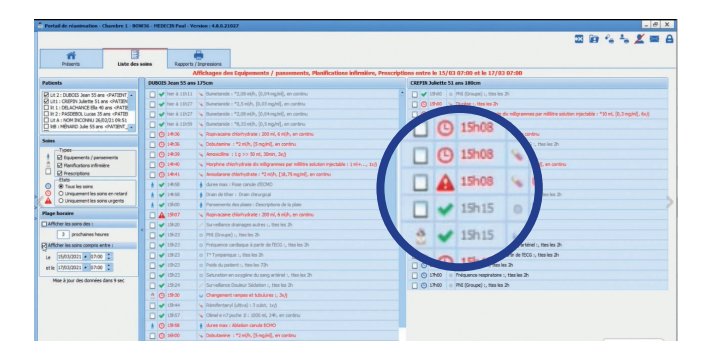

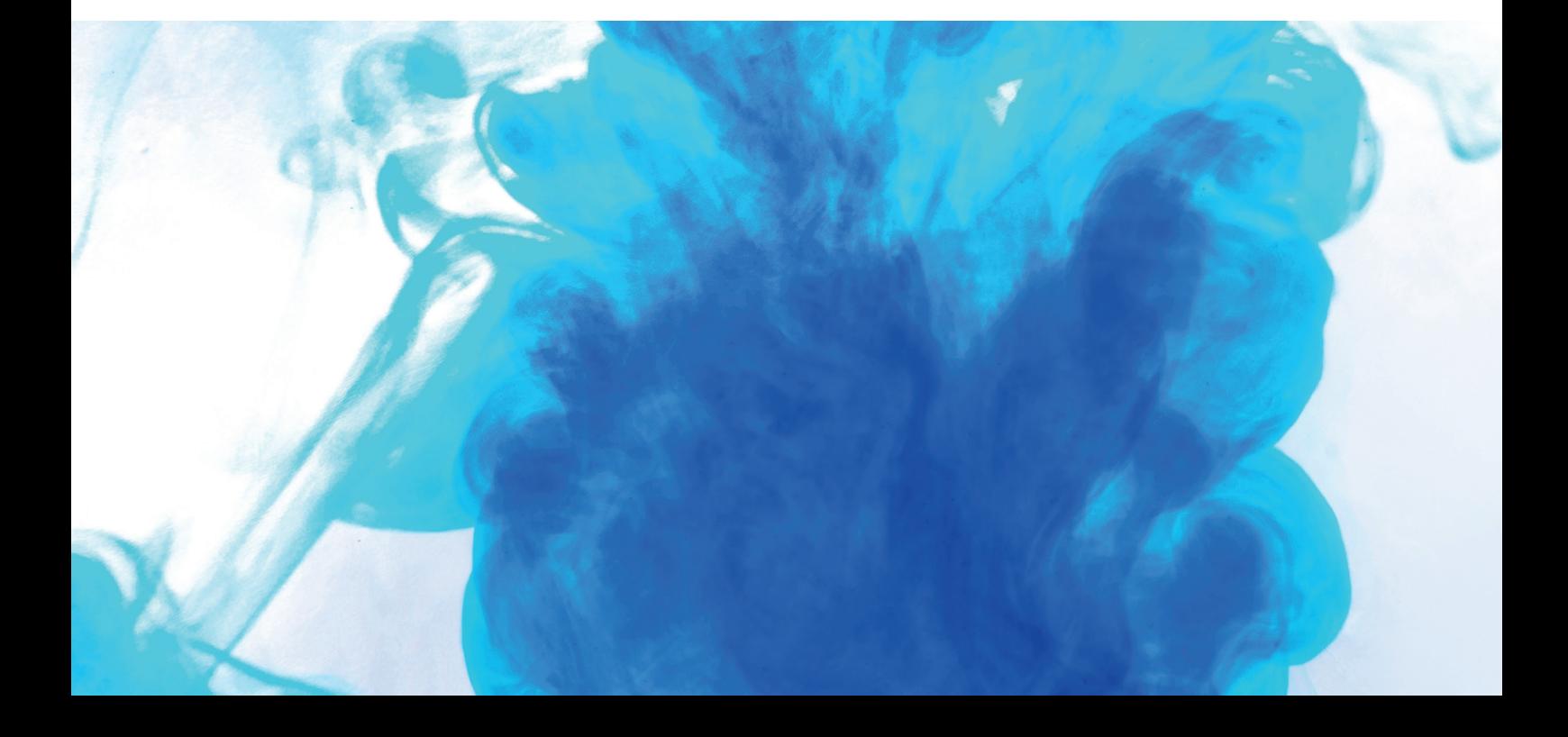

## La liste des soins

La liste des soins est accessible depuis le cockpit ou directement à partir du dossier patient.

La zone permet de filtrer l'affichage de la liste des soins, suivant un certain nombre de critères de sélection.

#### **Les Patients 1**

(\*) Nota Les patients associés à la personne connectée et responsable sont affichés par défaut

**Les types de soins,** à savoir les équipements, **2** les pansements, la planification infirmière et les prescriptions.

**Les états des soins** à savoir les soins en retard, les soins urgents, tous les soins

#### **La plage horaire 3**

Permet, l'affichage des soins de deux manières : Soit sur une durée précise spécifiée par l'utilisateur Soit entre deux dates ceci permettant la visualisation potentielle sur une date antérieure

**Pour les soins récurrents au cours de la journée, 4 seul le prochain soin sera visible**

Afin de faciliter l'affichage des soins des iconographies ont été développées pour une meilleure visibilité

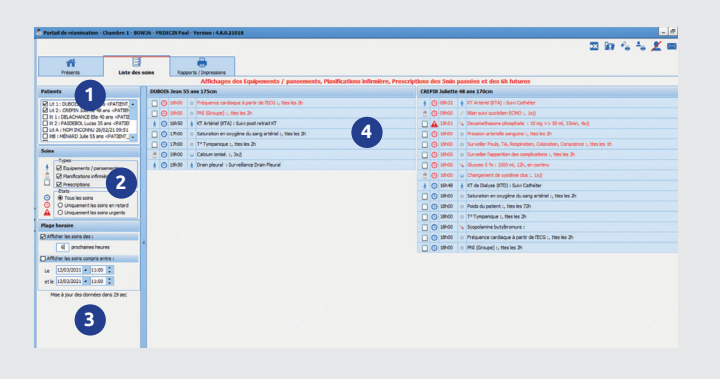

Il est possible de valider un soin directment depuis cette fenêtre si elle a été ouverte depuis le dossier patient. Un simple clic sur une planification de soins permet l'accès et l'affichage du dossier du patient conce rné avec la liste des soins ouverte. La validation et le démarrage des soins depuis cette nouvelle fenêtre devient possible

Une fois qu'un soin est démarré (exemple perfusion) il ne sera plus possible de modifier son débit depuis la liste des soins. La validation d'un soin entraine un changement de coloration, mais ne l'efface pas afin de revenir en arrière en cas d'erreur

## La dilution obligatoire

#### Il est possible de rendre la dilution obligatoire en fonction du médicament lors de la prescription.

Cette nouvelle option se configure depuis le livret thérapeutique.

#### **Cette zone 4** permet de :

• Déterminer si le produit doit être obligatoirement diluable

• Configurer le ou les diluants associés ainsi que la concentration minimale du produit à respecter

Si le produit est automatiquement diluable, mais sans diluant configuré un message d'avertissement sera généré lors de la prescription.

Le ou les diluants seront visibles automatiquement dans l'onglet produit lors de la prescription

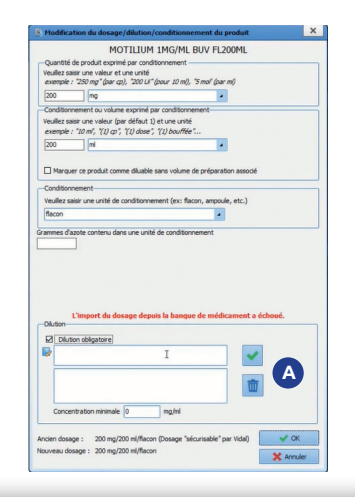

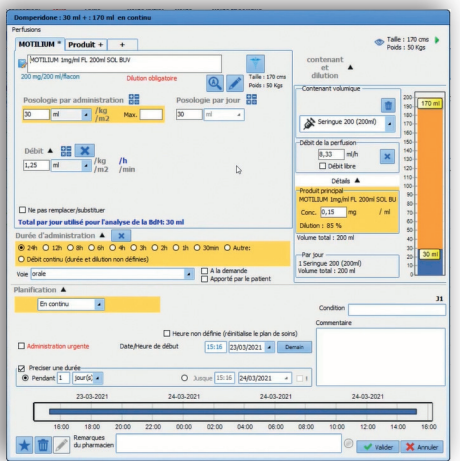

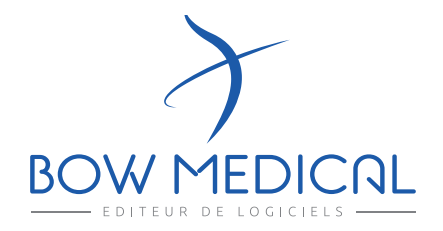

43 avenue d'Italie 80090 AMIENS +33 (0)3 60 03 24 68 contact@bowmedical.com

www.bowmedical.com

**in** 

Le moteur de prescription DIANE ANESTHÉSIE est un dispositif médical de BOW MEDICAL, fabricant au sens de la directive sur la directive 93/42/ CEE et l'article 120 du Règlement (UE) sur les dispositifs médicaux 2017/745, portant le marquage CE au titre de cette réglementation. Il est destiné à aider la prescription médicale et la planification des soins.

BOW MEDICAL se réserve le droit d'apporter des modifications aux caractéristiques du produit et / ou arrêter la production de tout produit, à tout moment et sans l'obligation de préavis. En aucun cas l'entreprise ne sera tenue responsable pour les conséquences résultant de l'utilisation de cette publication.